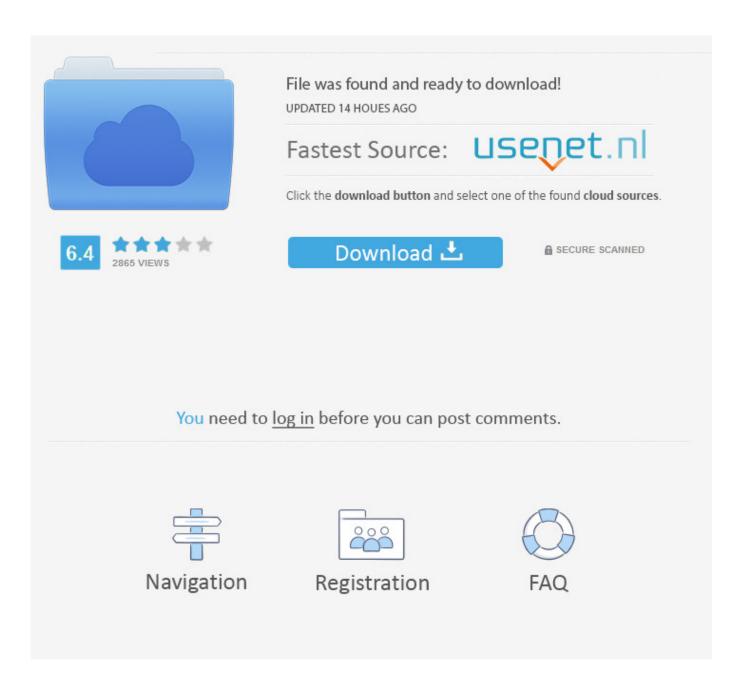

How To Install An SSL Certificate Using IIS 7

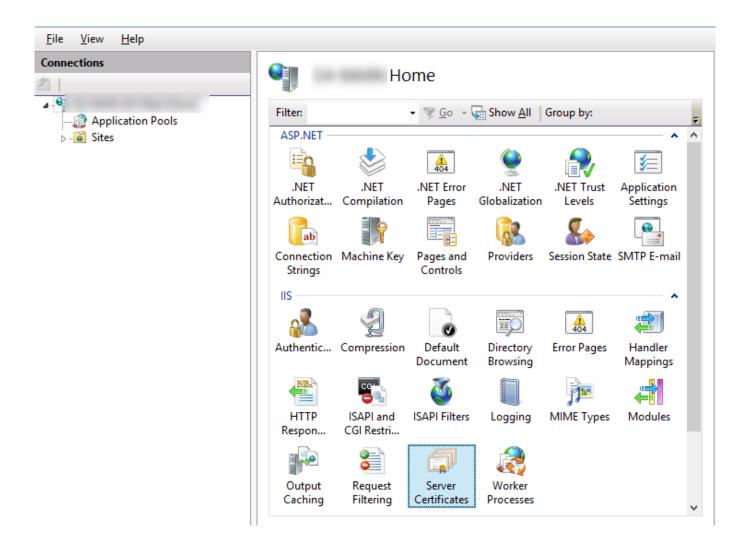

How To Install An SSL Certificate Using IIS 7

2/4

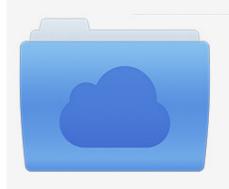

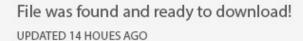

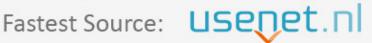

Click the download button and select one of the found cloud sources.

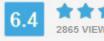

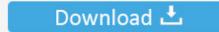

**⋒** SECURE SCANNED

You need to <u>log in</u> before you can post comments.

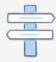

Navigation

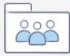

Registration

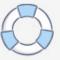

With Microsoft systems the private key is hidden away and will only appear once the CSR request has been completed. Your SSL certificate will not work without .... Installing Your Certificate in Internet Information Services (IIS) 7 ... After receiving your SSL certificate save it to your server with a ".crt" extension. Open IIS 7.. Before installing Wildcard SSL certificate in IIS 7, you have to generate CSR. Here is described step by step process to install Wildcard SSL.. In IIS 7 and above, HTTP.sys handles SSL encryption/decryption in kernel mode, resulting in ... The HTTP.sys SSL configuration must include a certificate hash and the name of the certificate ... Put\\_ .... We advise you to use the domain name of the certificate. Click 'OK', and the certificate will be installed. Note: Due to a bug in IIS 7, you may receive an error .... PFX and is compatible with Windows Internet Information Service (IIS). The PKCS12 (PFX) file will be compressed and saved as a ZIP file, please ensure to UNZIP .... Note: There is a known issue in IIS 7 giving the following error: "Cannot find the certificate request associated with this certificate file. A certificate request must be .... Installing certificate via IIS manager. Importing PFX file. Create PFX file; Import PFX using MMC; Import PFX using IIS Manager; Assigning a .... Installing your SSL: IIS 7. To install your SSL certificate, you will need to do the following: When you receive your SSL certificate, save it to your server with an .... How to Import and Export SSL Certificates in IIS 7. On the Start menu click Run and then type mmc. Click File > Add/Remove Snapin. Click Certificates > Add. Select Computer Account and then click Next. Click the + to expand the certificates (local computer) console tree and look for the personal directory/folder.. This simple tutorial will get you on your feet using SSL certificates with IIS 7.. Step 2: Intermediate SSL Certificate Installation on IIS 7. 1) Click Run from Start menu or press 'Windows + R' key. 2) In Run, type MMC and then press Enter.

Install your SSL certificate. Click on your Start Menu, then click Run. In the prompt, type inetmgr and click OK to launch the Internet Information Services (IIS) Manager. Under the Connections panel on the left, click on your Server Name. In the main panel under the IIS section, double click on Server Certificates.. If, upon importing the certificate into the IIS7 server, you receive the error "Cannot find the certificate request associated with this certificate file. A certificate request .... SSL installation in IIS 10 requires one certificate file with the .p7b (or .cer) ... you will see a new entry associated with the imported certificate: 7.. Wildcard certificates allow securing multiple subdomains with a single certificate. Microsoft IIS is one of the most popular server types our customers use, so we've .... Generation of Certificate Signing Request for IIS 7.0 SSL certificate. Step 1: First step in process of CSR generation is that move to "START" menu, then go with .... Be sure to store the certificate files in a secure location. Proper functioning of a server certificate depends on .... Use the instructions on this page to create your certificate signing request (CSR) and then to install your SSL certificate in IIS 7 on Windows Server 2008.. Installing and Binding an SSL Certificate in IIS 7. Harry Lewis November 19, 2018 15:08. Overview. Once you have sent your Certificate Signing Request (CSR) ...

## bdeb15e1ea

Come Disdire SKY gratis

How To Recover deleted Videos From Android phone 2018

La enciclopedia de la vida

School Station with Sale background – 13 EPS

Alien Skin Blow Up 3.1.1.188 Crack Mac Osx

Sketch 53 Crack Final License key Full Free Download {Latest}

No dia 28 de Junho

Fall 1989 Catalog for Steve Jobs' NeXT Company Uploaded to Archive.org

EaseUS Data Recovery Wizard Pro 11 Serial Key 2018

Magix Photostory Latest Download Free 2019

4/4